# Servizio Documentazione Software Didattico

# **Kstars: apprendere l'astronomia con un software opensource**

a cura di: [Gianluigi Ambrosi](mailto:gianluigiambrosi@virgilio.it)

KStars è un planetario grafico virtuale. Permette di visualizzare la posizione di stelle, costellazioni, ammassi stellari, nebulose, galassie e pianeti nel cielo notturno per qualsiasi data, da ogni luogo della Terra. La visualizzazione si può spostare, ingrandire e rimpicciolire, ed è anche possibile identificare e seguire gli oggetti nel loro movimento attraverso il cielo. Il planetario è un potente strumento didattico perché, grazie alle sue caratteristiche, è estremamente flessibile e si adatta facilmente a diversi livelli scolastici. KStars può essere quindi utilizzato come strumento interattivo per apprendere l'astronomia e imparare a conoscere il cielo notturno.

Questo software è stato utilizzato come sussidio didattico nello svolgimento del programma di astronomia del V anno del Liceo Scientifico.

La sperimentazione è avvenuta seguendo un percorso che si può suddividere in tre fasi:

- 1. familiarizzazione con il software
- 2. lezione frontale sulle conoscenze e le competenze di Astronomia

3. utilizzo del software per operazioni pratiche sperimentali che siano di supporto e consolidamento alle conoscenze e competenze.

# 1. **FAMILIARIZZAZIONE**

#### *Prima Attività*

Creazione di un forum di discussione nella classe virtuale in ambiente FirstClass (piattaforma già nota agli studenti).

# *Seconda Attività*

Breve introduzione della filosofia dell'open source e in particolare delle caratteristiche più importanti del software libero e delle principali differenze rispetto al software proprietario.

#### *Terza Attività*

Presentazione di KStars e introduzione all'utilizzo dei comandi principali.

# *Quarta Attività*

Distribuzione di copie del CD a tutti gli allievi per la sperimentazione a casa.

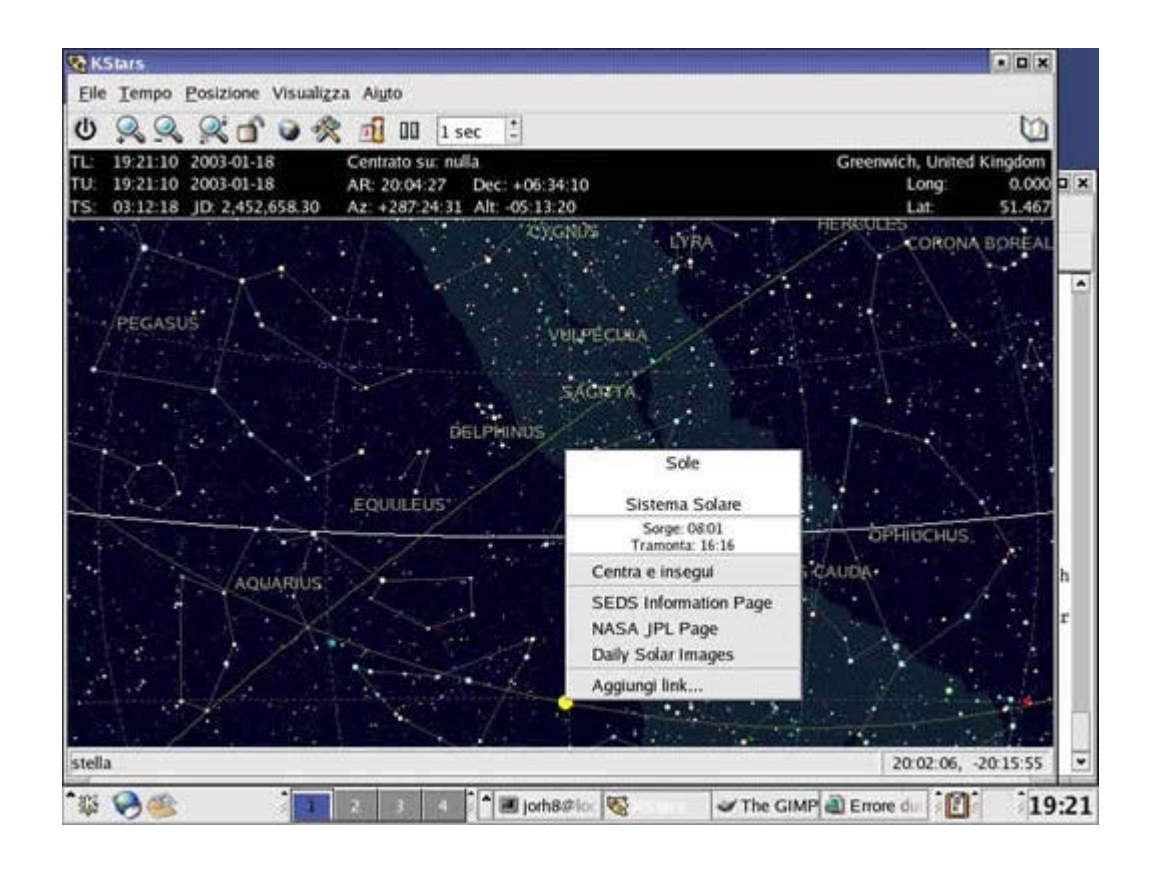

# 2. **LEZIONE FRONTALE**

Le lezioni frontali si sono articolate per il raggiungimento dei seguenti obiettivi cognitivi:

- Descrivere i principali punti di riferimento individuabili sulla sfera celeste
- Definire le coordinate equatoriali e quelle orizzontali
- Chiarire le differenze tra i sistemi di riferimento sulla sfera celeste (equatoriale e orizzontali)
- Distinguere tra stelle occidue e stelle circumpolari
- Descrivere le modificazioni giornaliere e stagionali della sfera celeste
- Individuare le più evidenti modificazioni del cielo nel corso dell'anno
- Definire i concetti di magnitudine apparente e magnitudine assoluta
- Illustrare le caratteristiche della Via Lattea e delle galassie in generale
- Descrivere le conseguenze del moto di rotazione e di rivoluzione della Terra
- Descrivere il moto di precessione lunisolare
- Descrivere i metodi e i sistemi di riferimento utilizzati per la misura del tempo.

# 3. **UTILIZZO DEL SOFTWARE**

L'utilizzo di KStars si è sviluppato attraverso attività tratte direttamente dall'Help del software. È chiaro che nel corso di ulteriori sperimentazioni le attività potrebbero diventare più complesse e articolate.

# *Prima Attività*: **La sfera celeste, il moto della sfera celeste e le coordinate equatoriali.**

Localizzare la stella Polare, osservare la sua declinazione e confrontare la misura della sua altezza con la latitudine geografica della località selezionata. Osservare che la sfera sembra ruotare attorno alla stella Polare.

# *Seconda Attività*: **Le coordinate orizzontali e il moto di rivoluzione**

Passare dalle coordinate equatoriali alle coordinate orizzontali Cambiare la data e l'ora verificando i cambiamenti. Osservare l'altezza del Sole sull'orizzonte a mezzogiorno durante l'estate. Cambiare la data in un giorno di metà inverno (mantenendo l'ora a mezzogiorno).

# *Terza Attività*: **La precessione degli equinozi**

Trovare il polo Nord celeste, cambiare la data a un anno molto lontano e

 osservare che la posizione del polo celeste non sarà più vicino alla stella Polare. Verificare che è effettivamente il polo celeste.

#### *Quarta Attività*: **Il tempo**

Osservare la relazione tra il tempo locale e il tempo universale. Puntare lo zenit e osservare che l'ascensione retta dello zenit è esattamente uguale al tempo siderale locale.

#### *Quinta Attività*: **Le galassie**

Osservare gli ammassi di galassie studiati dal professor Zwicky per scoprire la materia oscura.

Vedere esempi di galassie ellittiche.

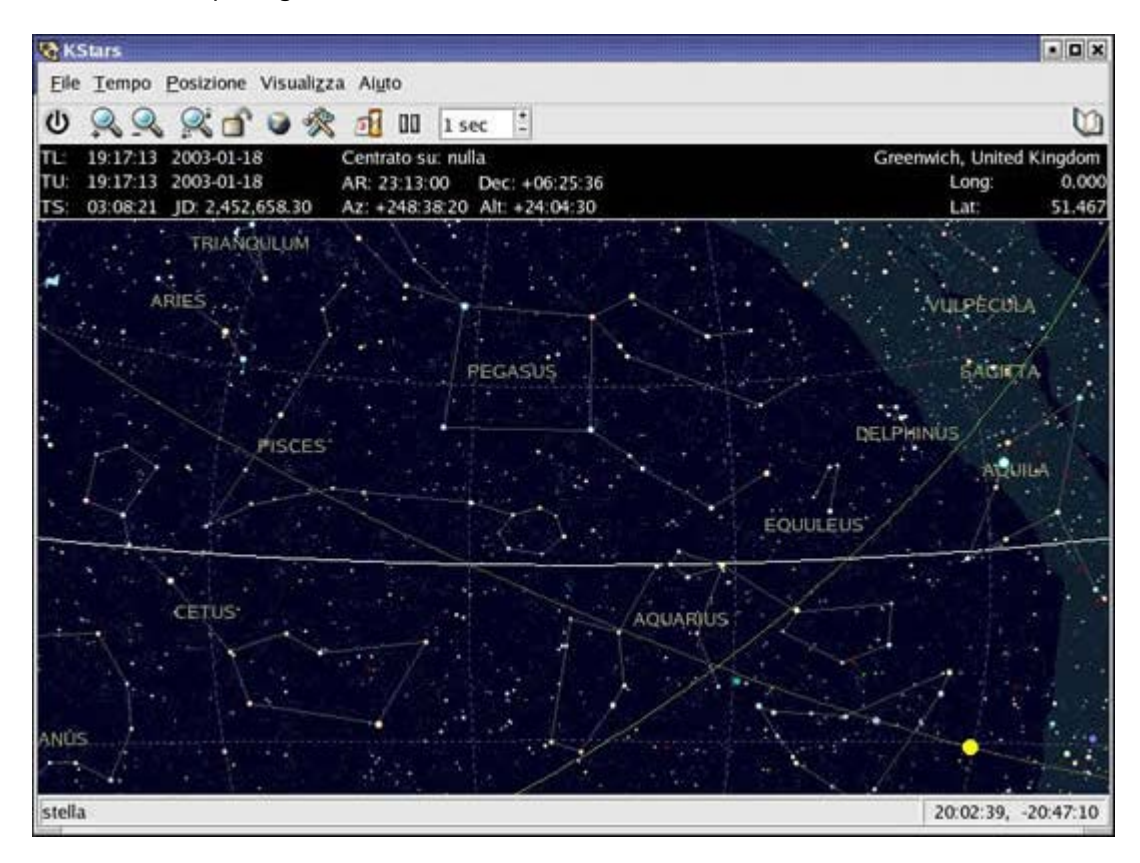

# **CONCLUSIONI**

Le classi coinvolte nella sperimentazione hanno dimostrato interesse agli argomenti proposti. La presentazione di KStars e l'introduzione all'utilizzo dei suoi comandi principali non ha presentato nessun problema e le attività proposte sono state svolte senza difficoltà. Il monte ore che realisticamente può essere dedicato all'utilizzo di KStars in classe è limitato (3 ore), tenendo conto che il numero di ore settimanale per l'insegnamento di Scienze Naturali il V anno di Liceo Scientifico è di 2 ore. La distribuzione del CD agli studenti ha permesso loro l'utilizzo del software per attività di potenziamento e/o approfondimento personale (vantaggio del software libero). La presenza del forum di classe ha consentito un'interazione tra docente e allievi nelle varie fasi della sperimentazione.